# Lo que necesitas saber antes de hacer una migración

Se como Laura y no la líes.

# A TENER EN CUENTA

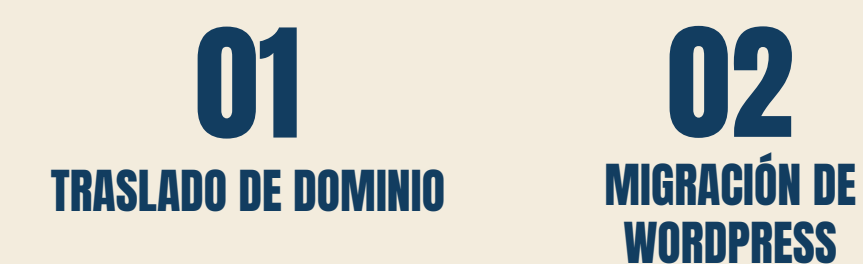

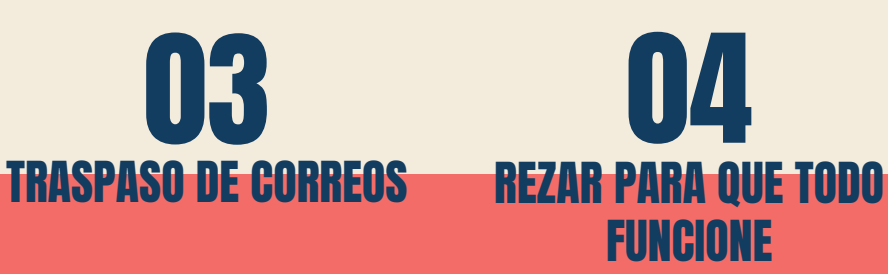

# TRASLADO DE DOMINIO

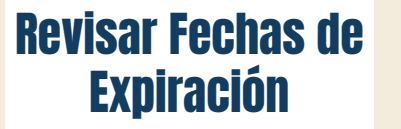

#### **Solicitar** Información

#### Limpiar la Caché DNS Watch

Cambiar DNS Verificar Datos

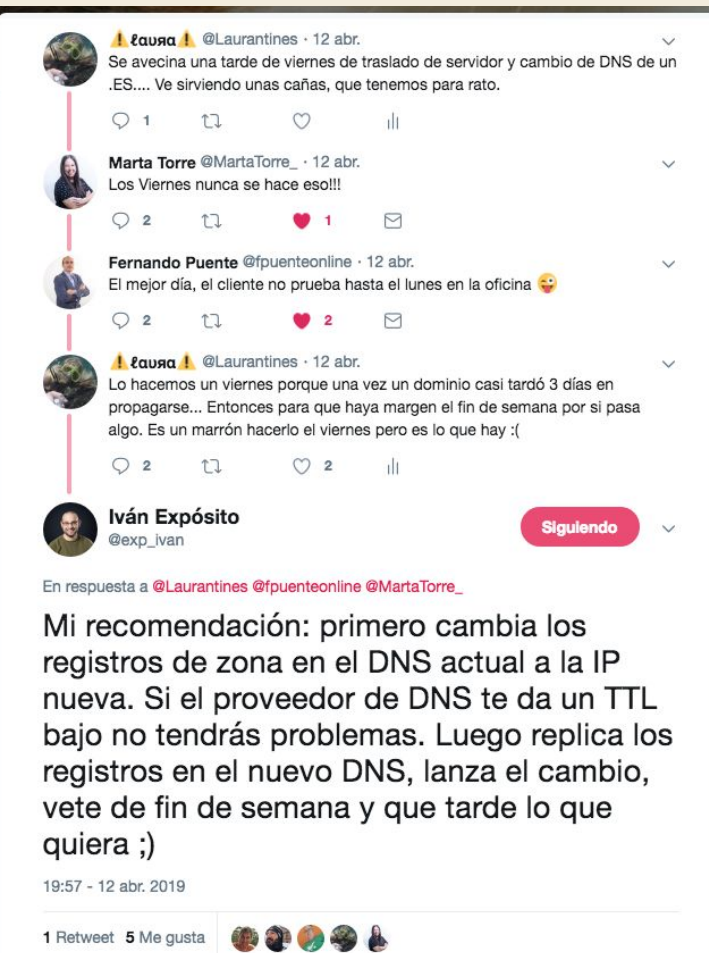

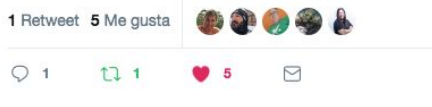

# TRASLADO DE WORDPRESS

## MI GRAN ALIADO

Duplicator, plugin del repositorio oficial de **WordPress** 

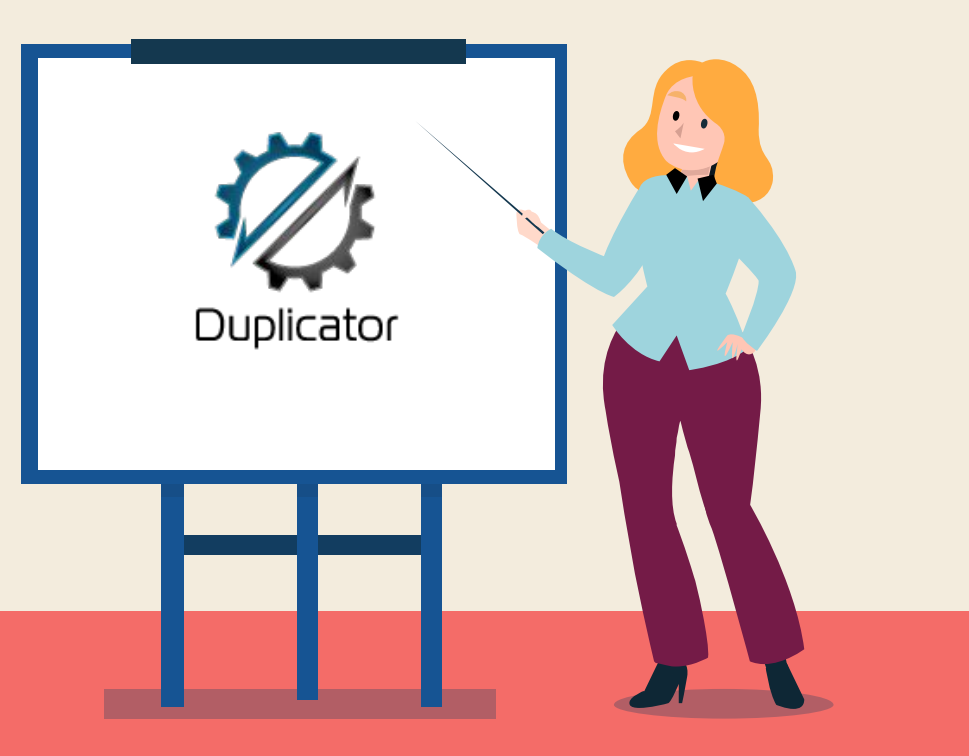

# MI EXPERIENCIA

### Las Rutas Facilidad Rapidez

怎

Modifica todas las URL, adiós a los contenidos mixtos y errores 404

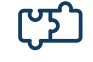

Te crea un archivo comprimido con su instalador.

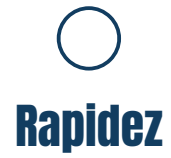

Puedes hacerlo en 2 partes solo comprimiendo la BBDD

# **MI CONSEJO**

# **Instala primero el certificado de SSL/TLS**

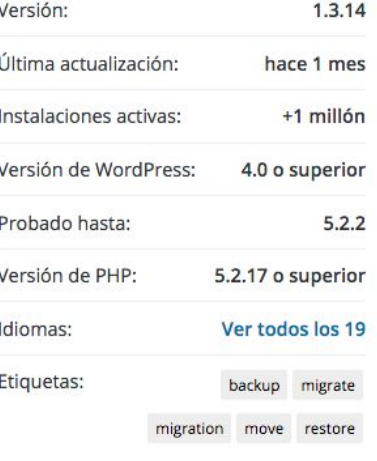

Vista avanzada

#### Paquetes » Nuevo

[1-Configuración | 2-Analizar | 3-Crear Paso 3: Crear paquete

 $\blacksquare$  Paquetes Crear nuevo

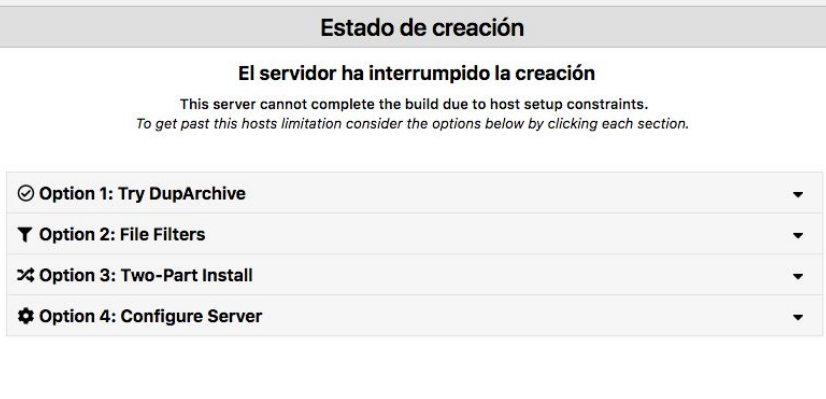

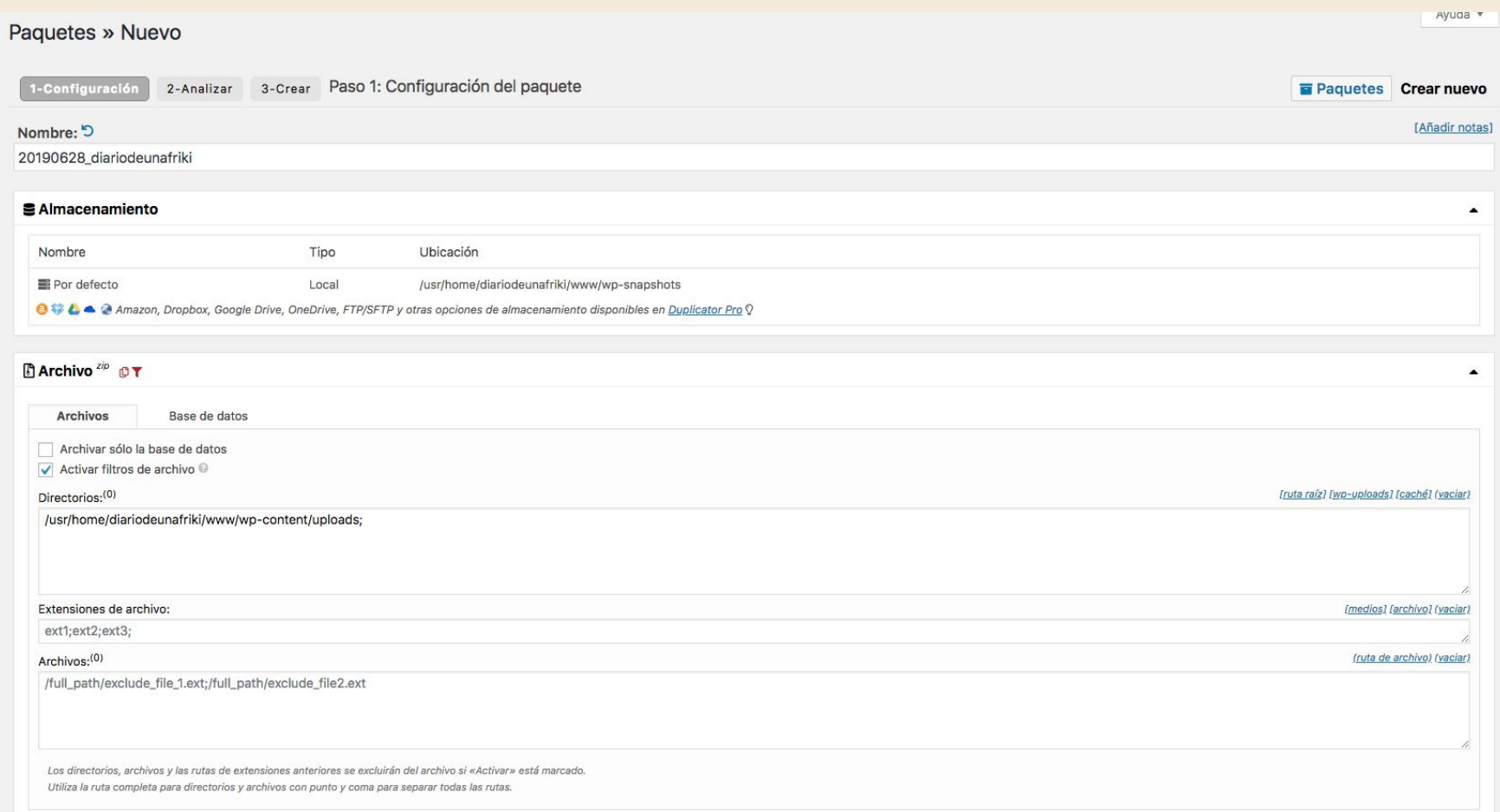

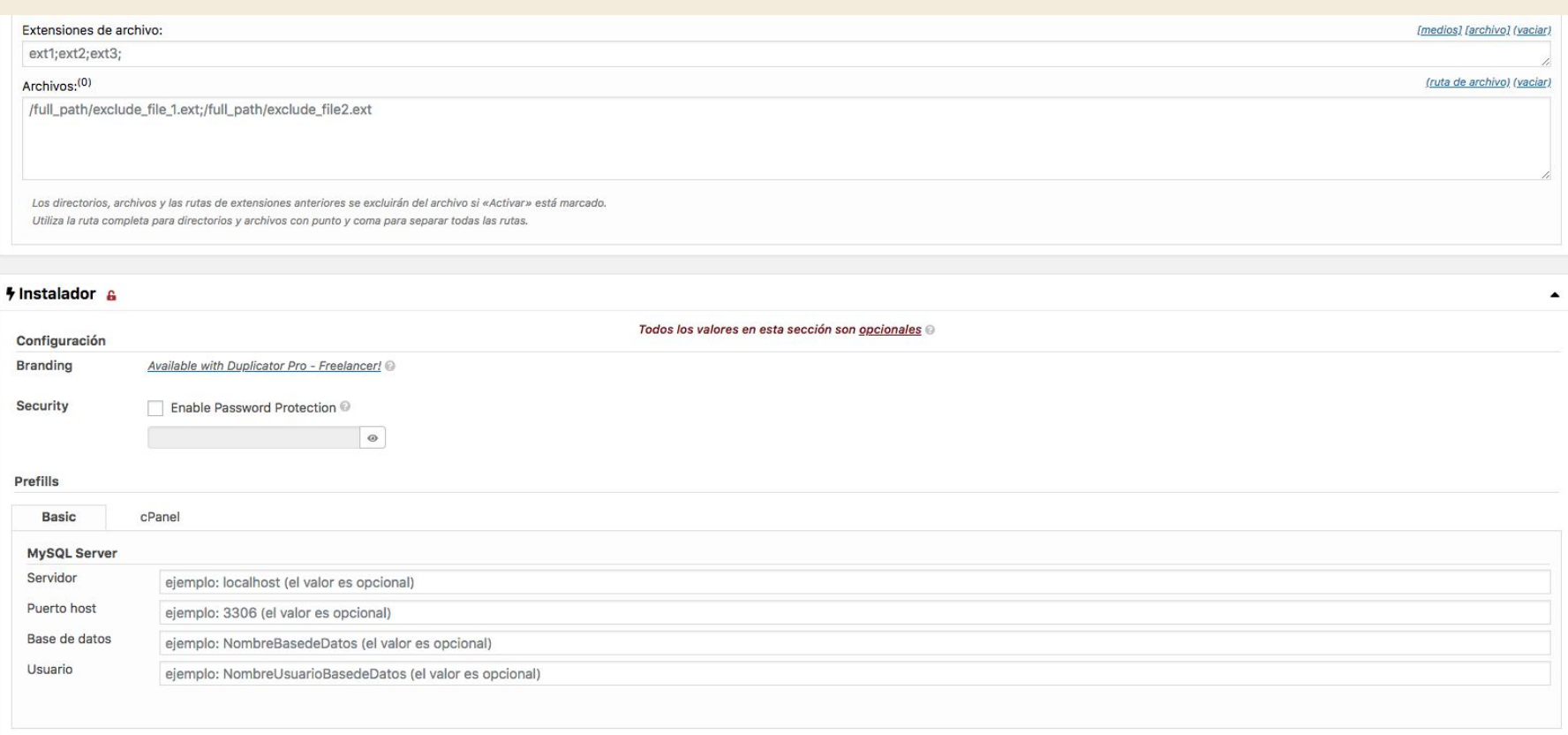

Siguiente D Restablecer

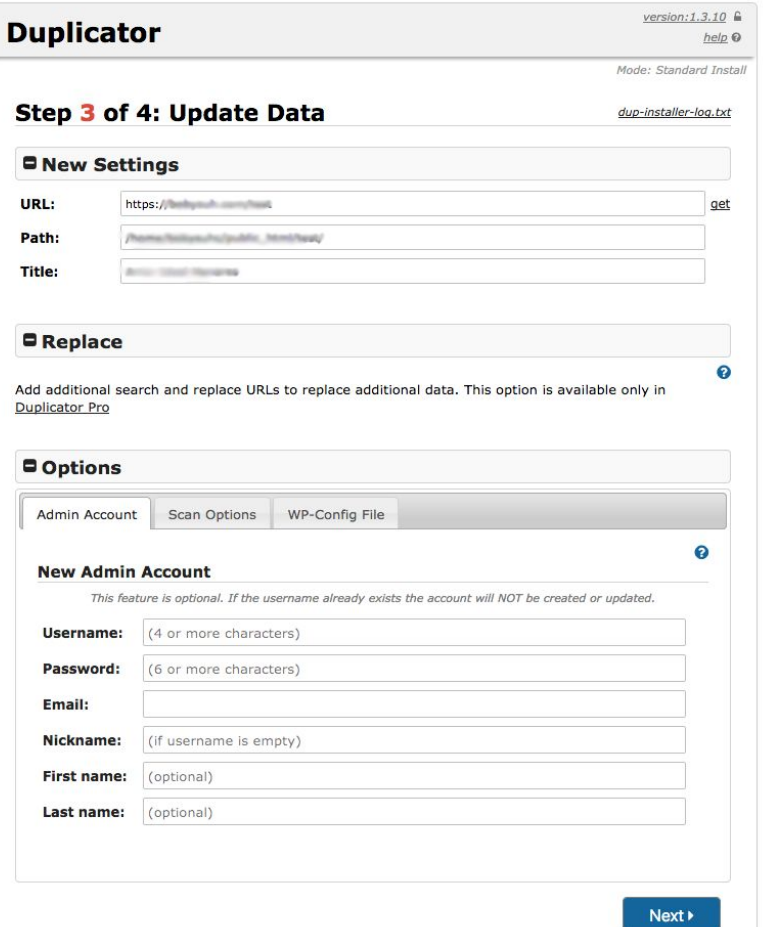

# **USAR Y ELIMINAR**

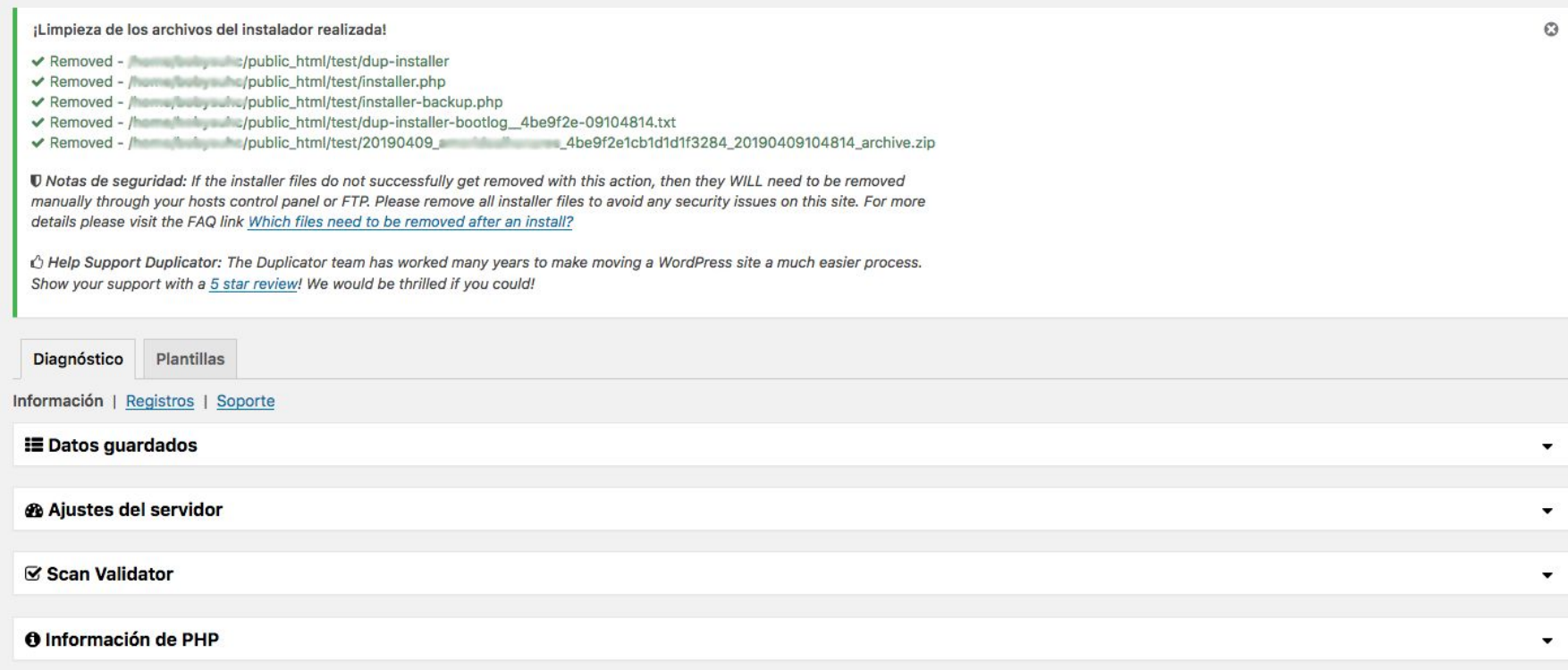

# REVISAR .HTACCESS

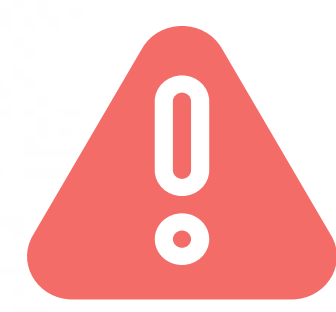

### 502 Bad Gateway

nginx

### 502 Bad Gateway

nginx

# SubstituteMaxLineLength 20m LimitRequestBody 99999999

https://diariodeunafriki.com/error-502-bad-gateway-wordpress/

# CORREOS ELECTRÓNICOS

#### Felipe CEO

¿Y puedo seguir usando Outlook en el ordenador?

#### Ana **Secretaria**

SMPT, IMAP, puerto 995… Puedes volvérmelo a repetir

Laura La de la web Os recomiendo usar Google GSuite.

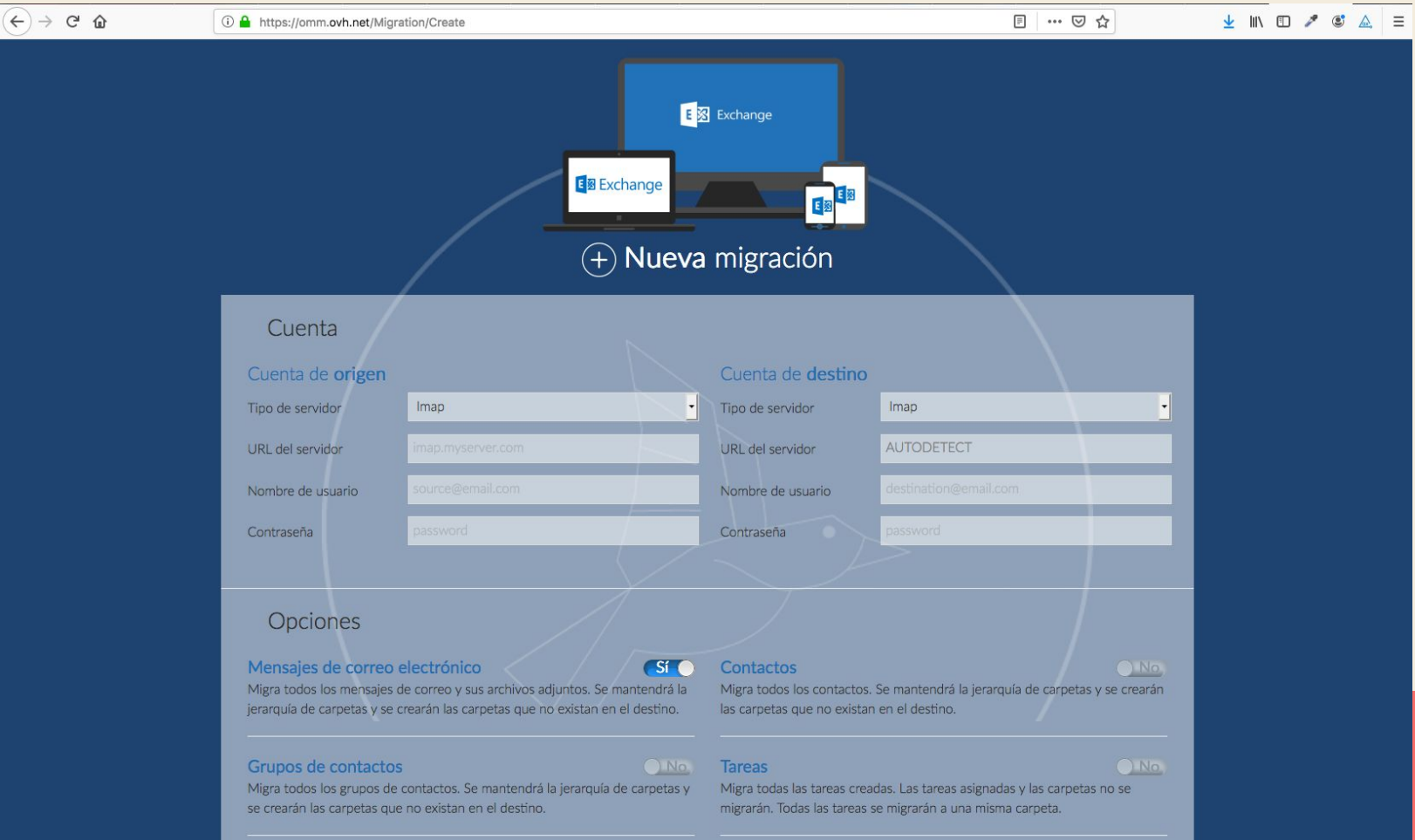

# **DE CPANEL A CPANEL**

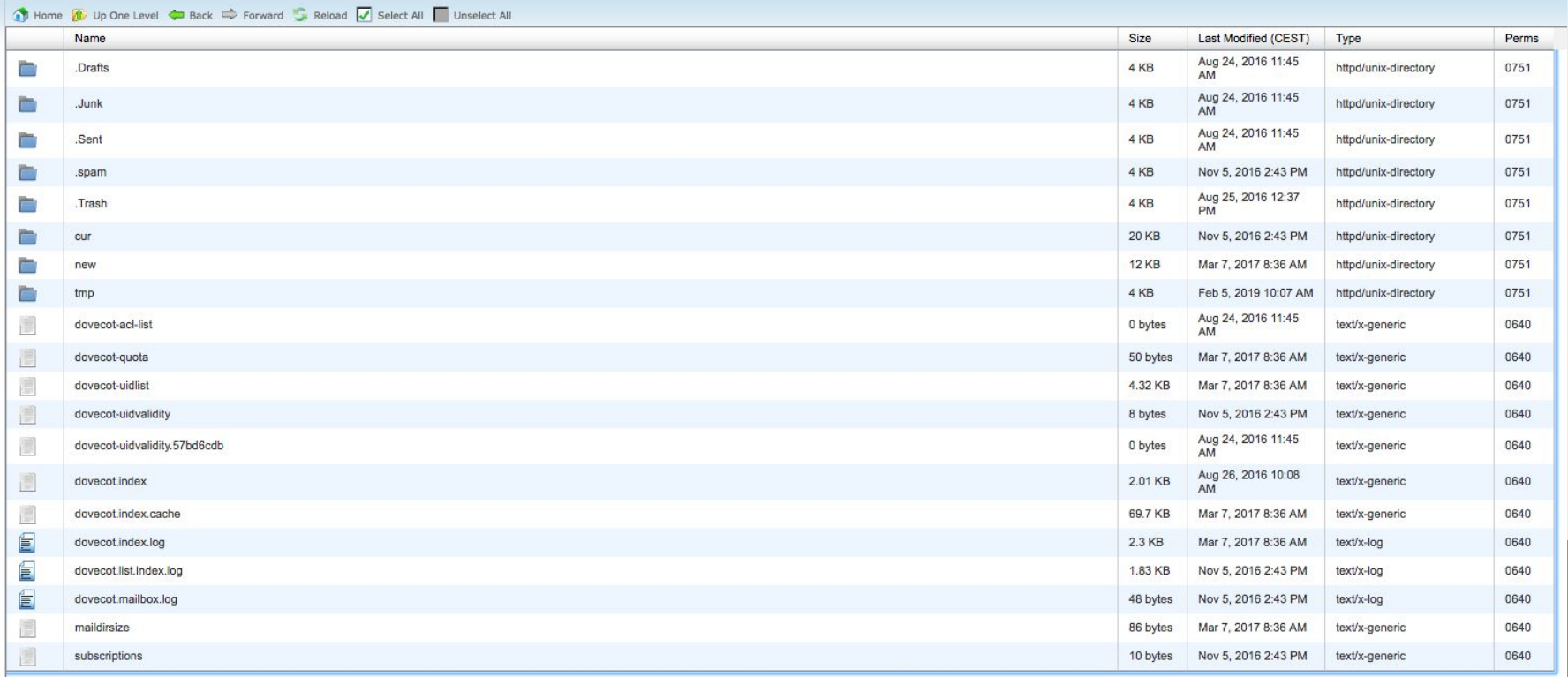

# DE CPANEL A CPANEL

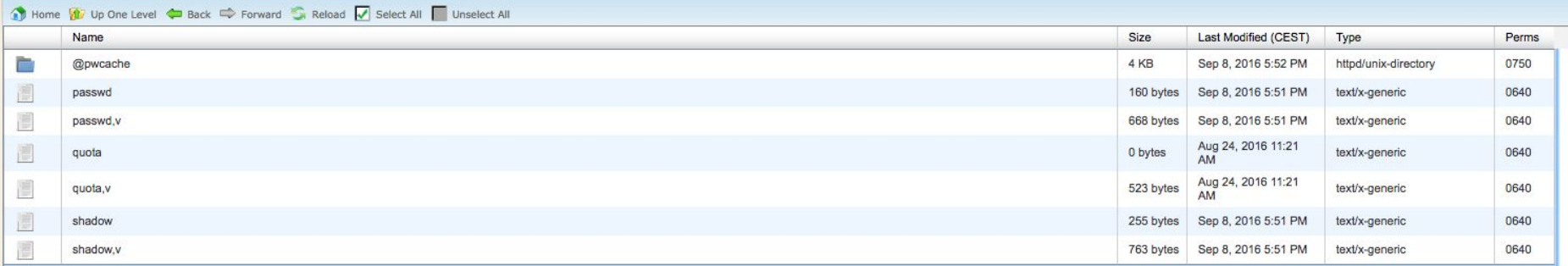

## CONTACTOS, REENVIADORES Y AUTOCONTESTADORES

# SERVIDORES DE GOOGLE

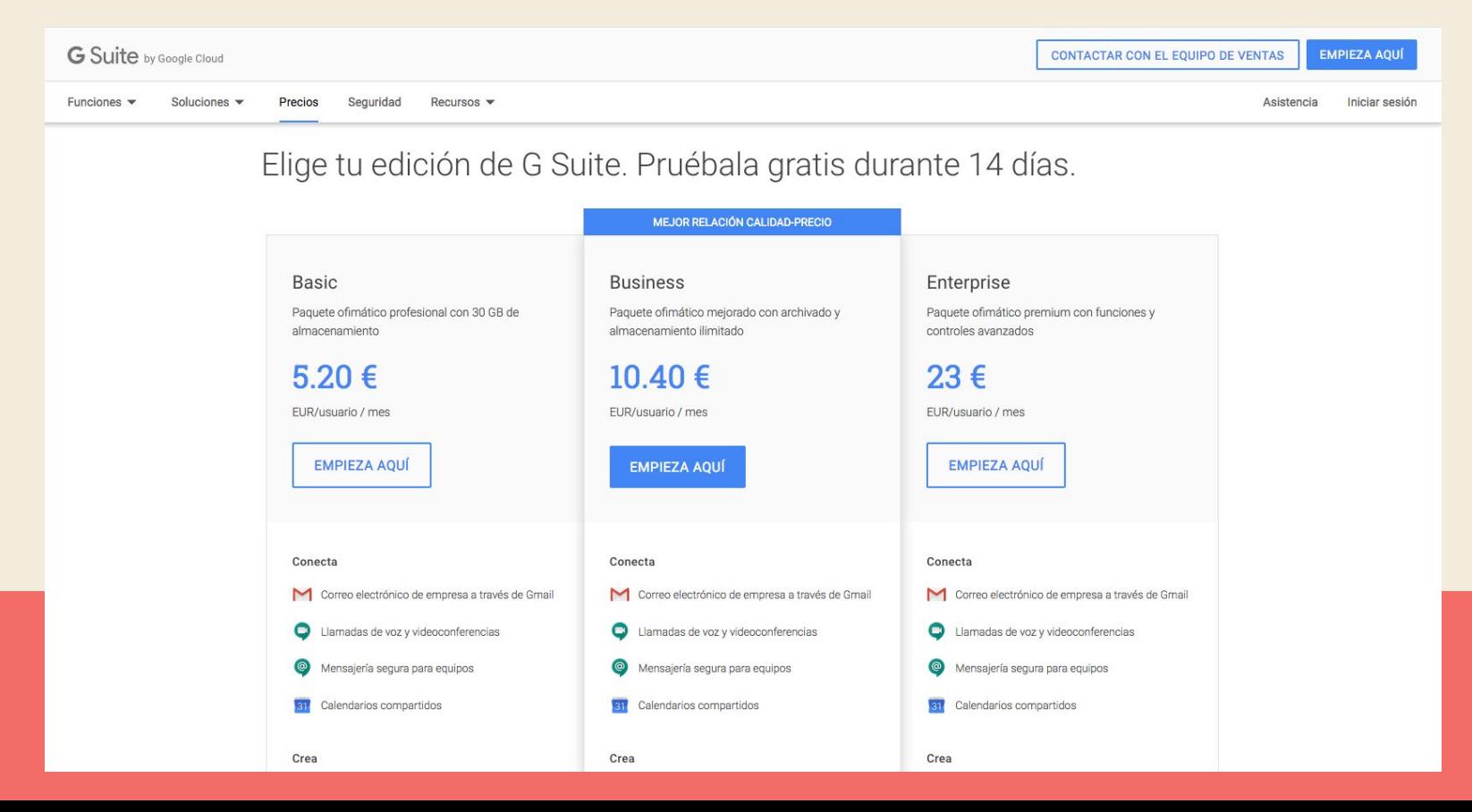

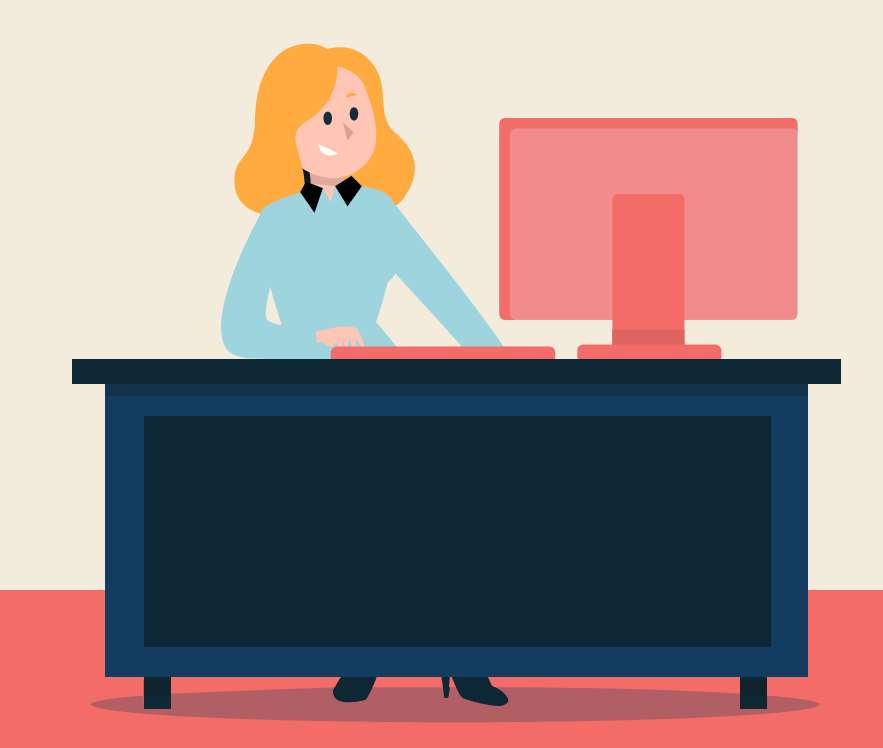

# GRACIAS

¿Alguna pregunta?

diariodeunafriki.com @diariodeunamiope @laurantines

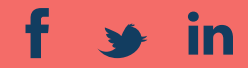

# CRÉDITOS

**ID** slidesgo